Manual de solicitação de bolsa nova PIBIC/PIBITI 2023 - COORIENTADOR -

## Acesso à plataforma

### . Acesse o endereço https://pibic.fiocruz.br

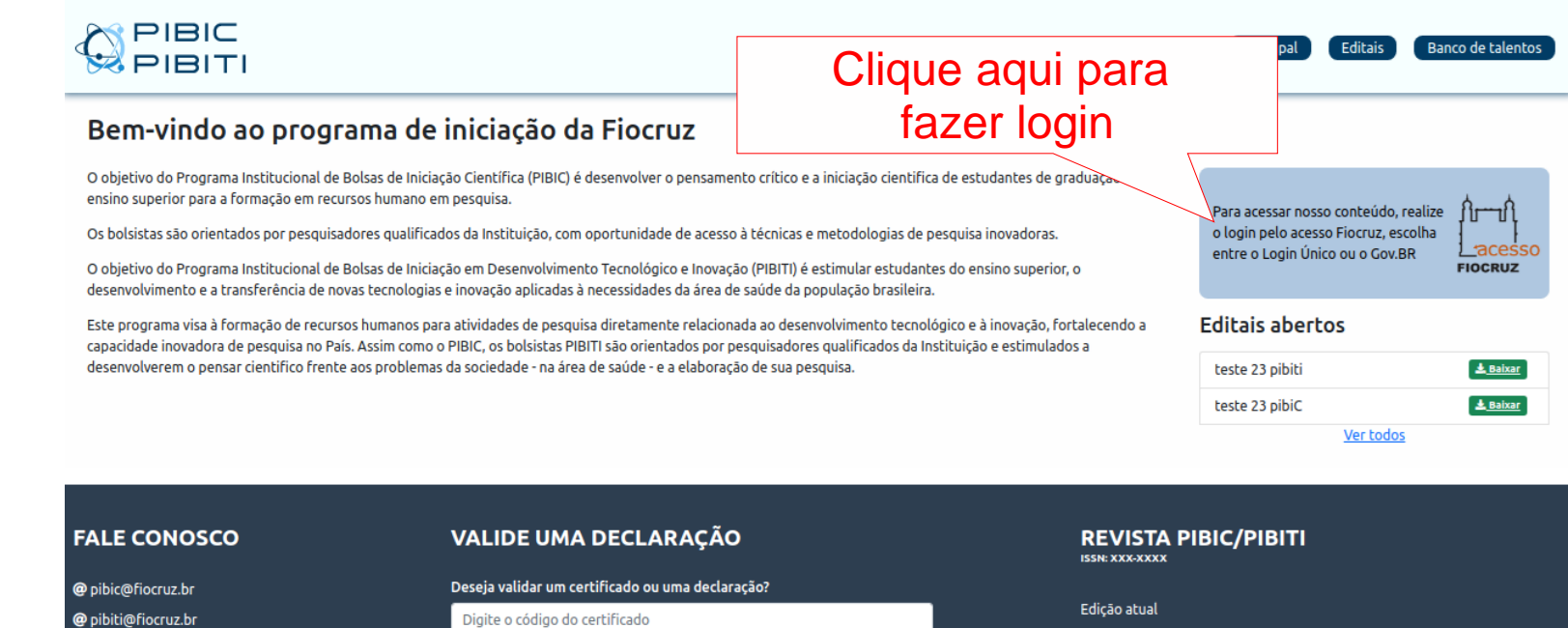

Edições anteriores

Corpo Editorial Regras de Publicação

https://pibic.fiocruz.br

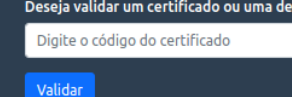

## Acesso à plataforma

### . A autenticação será pelo LOGIN ÚNICO (utilize seu acesso Fiocruz ou acesso Gov.br)

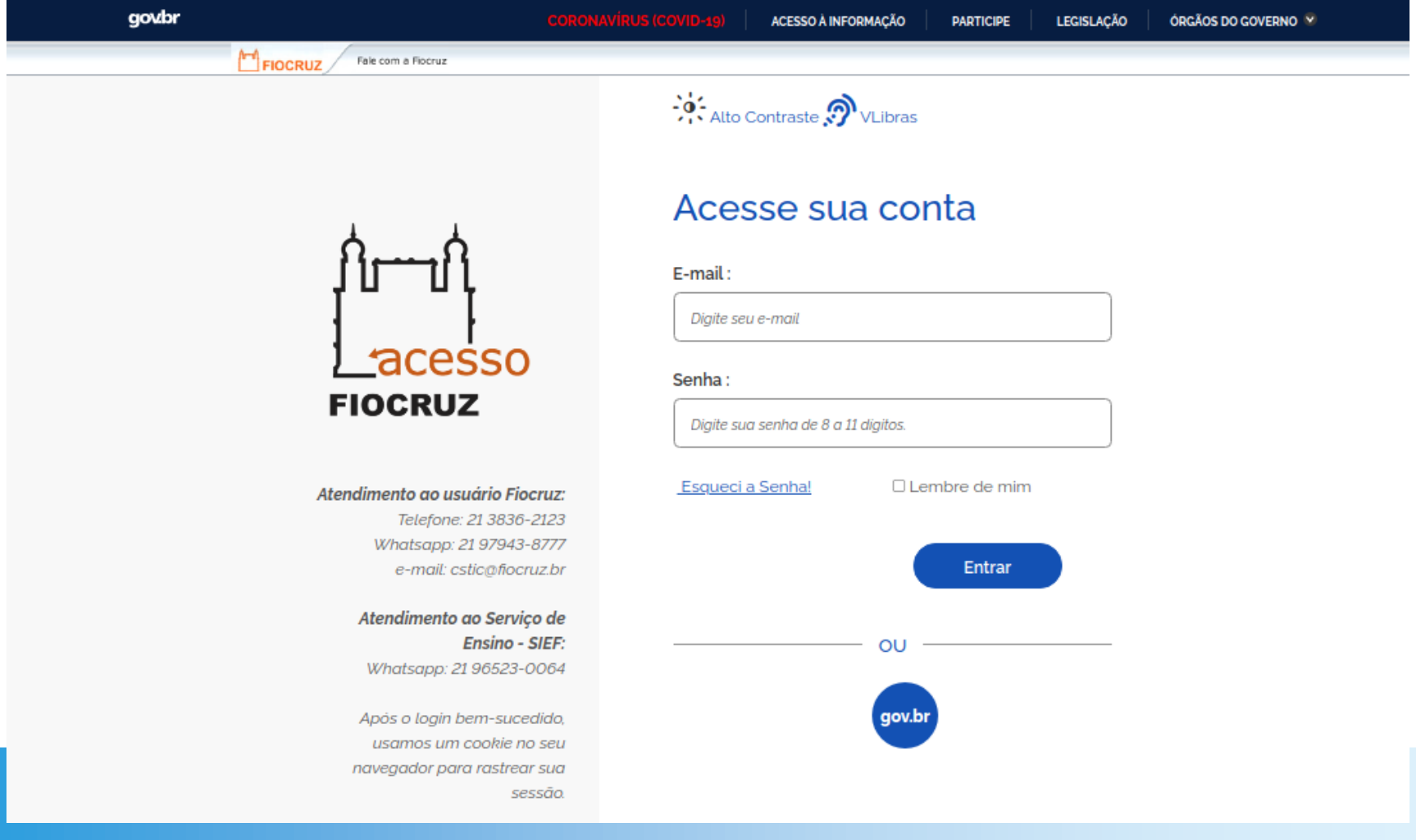

## Acesso à plataforma

. Se for o seu primeiro acesso ou cadastro não atualizado há mais de seis meses, será necessária a atualização.

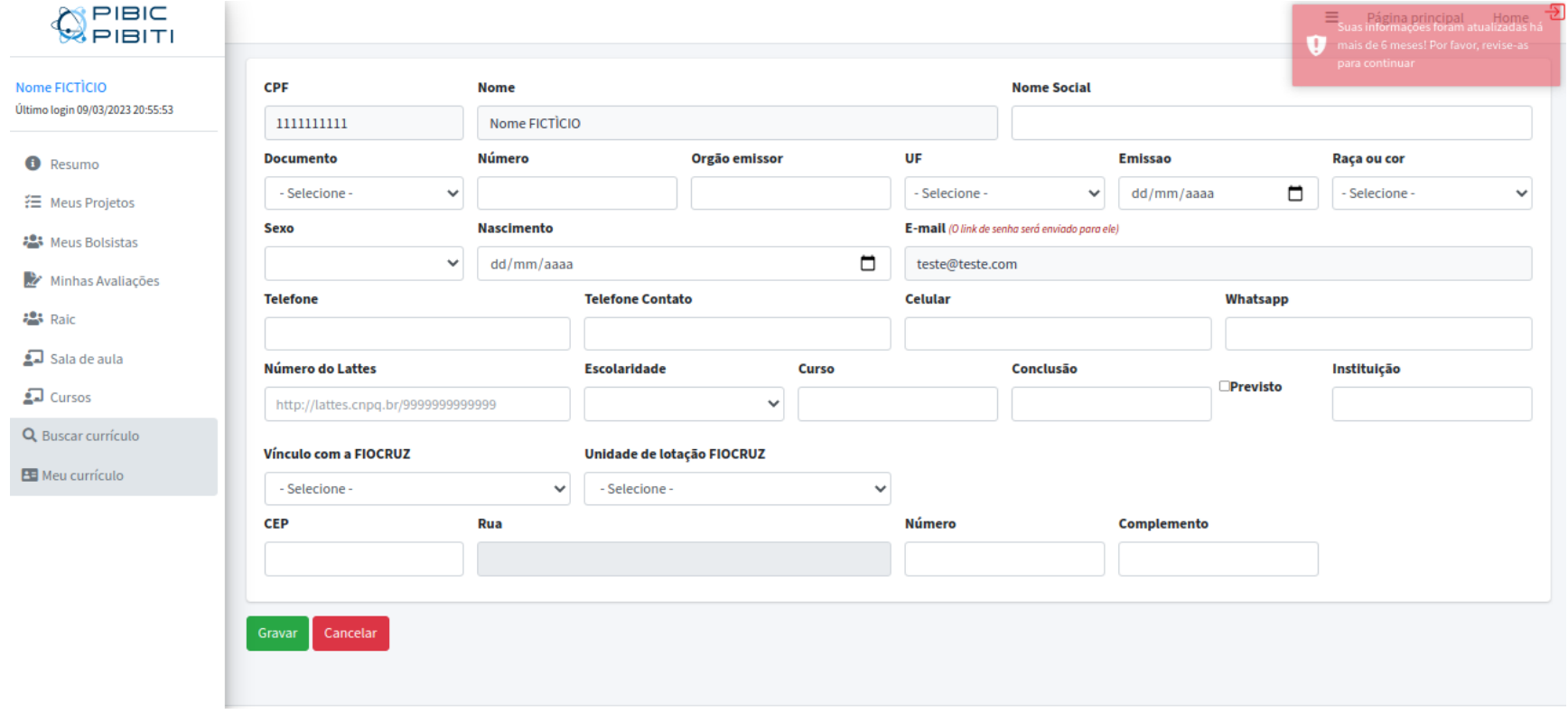

### . Página inicial: Tela de resumo.

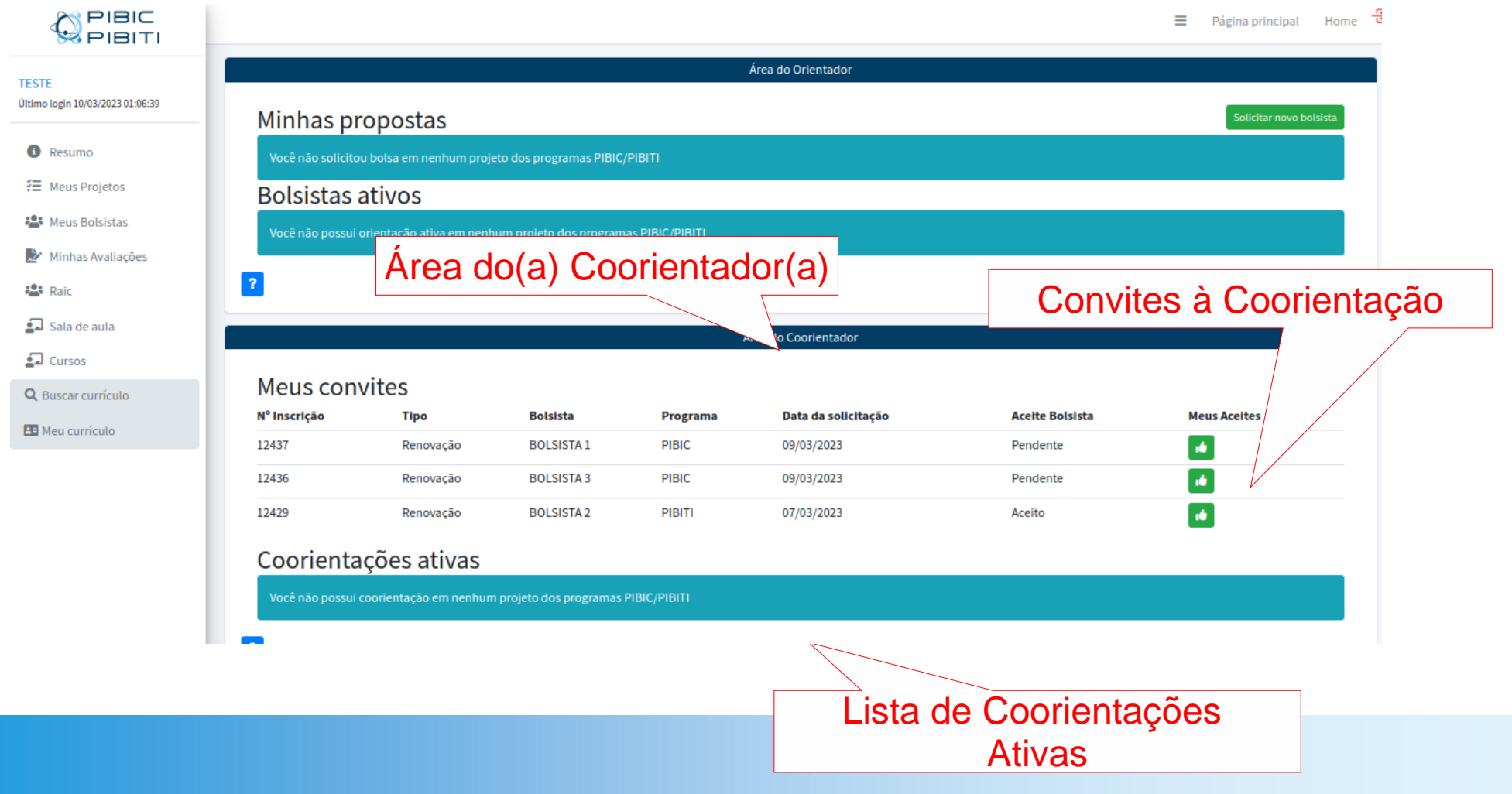

### . A tela de resumo fica disponível no menu lateral esquerdo 'RESUMO'.

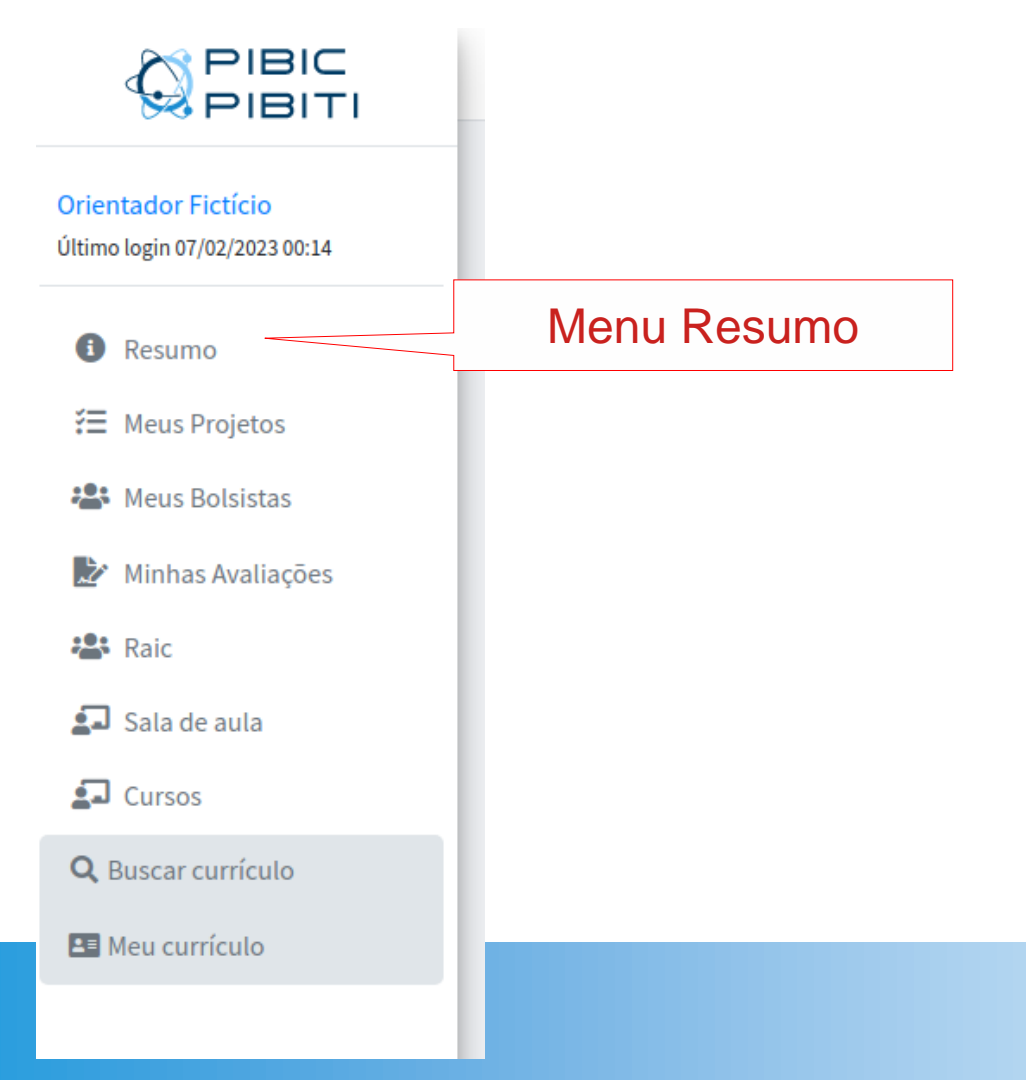

### . Detalhes:

Área do Coorientador

#### **Meus convites**

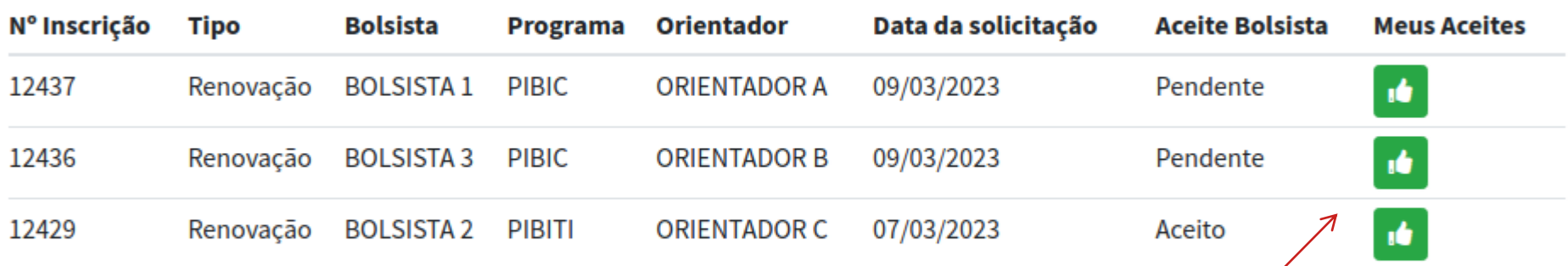

#### Coorientações ativas

Você não possui coorientação em nenhum projeto dos programas PIBIC/PIBITI

O botão de aceite indica que o convite ainda não foi respondido

• É possível o(a) coorientador(a) receber mais de um convite para o mesmo programa. Contudo, o aceite da primeira coorientação no programa incide em recusa dos demais do mesmo programa.

#### **Meus convites**

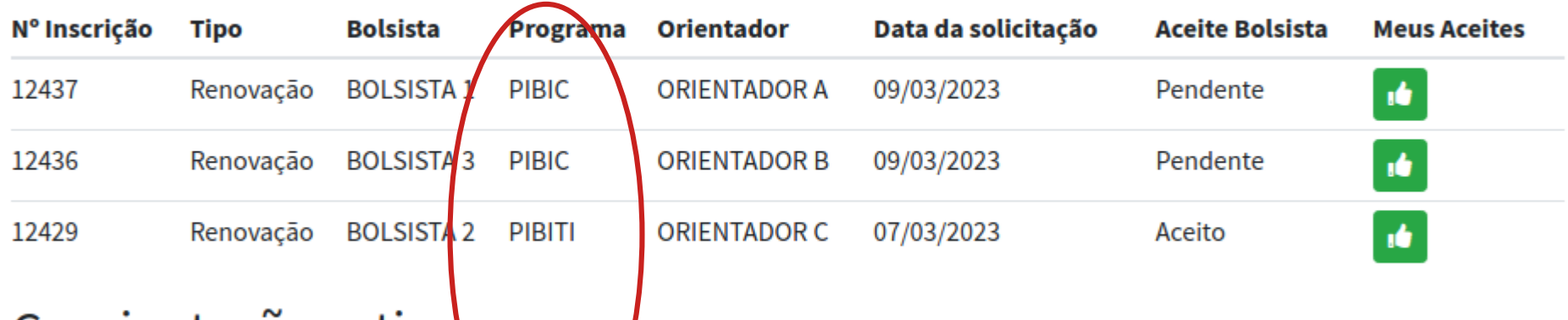

Área do Coorientador

#### Coorientações ativas

Você não possui coorientação em nenham projeto dos programas PIBIC/PIBITI

. Para ver o conteúdo do convite, clique no botão verde, do item desejado:

Área do Coorientador

#### **Meus convites**

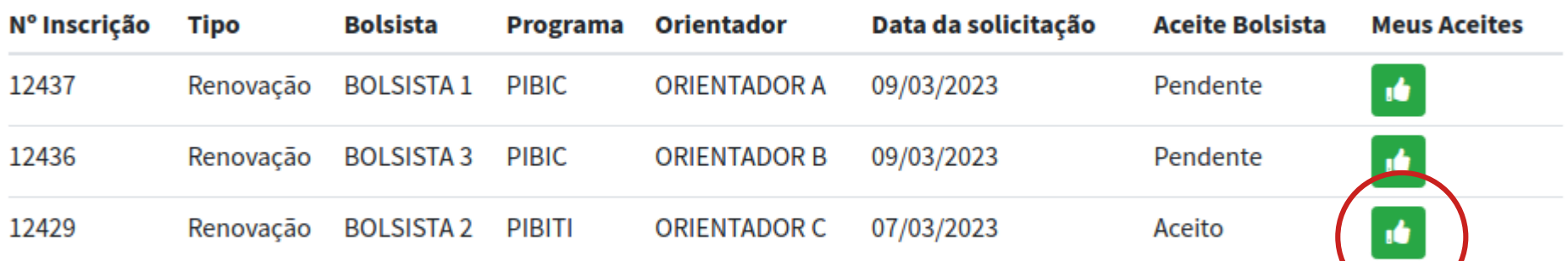

#### Coorientações ativas

Você não possui coorientação em nenhum projeto dos programas PIBIC/PIBITI

### . Somente no período de inscrição do edital, é possível responder ao convite.

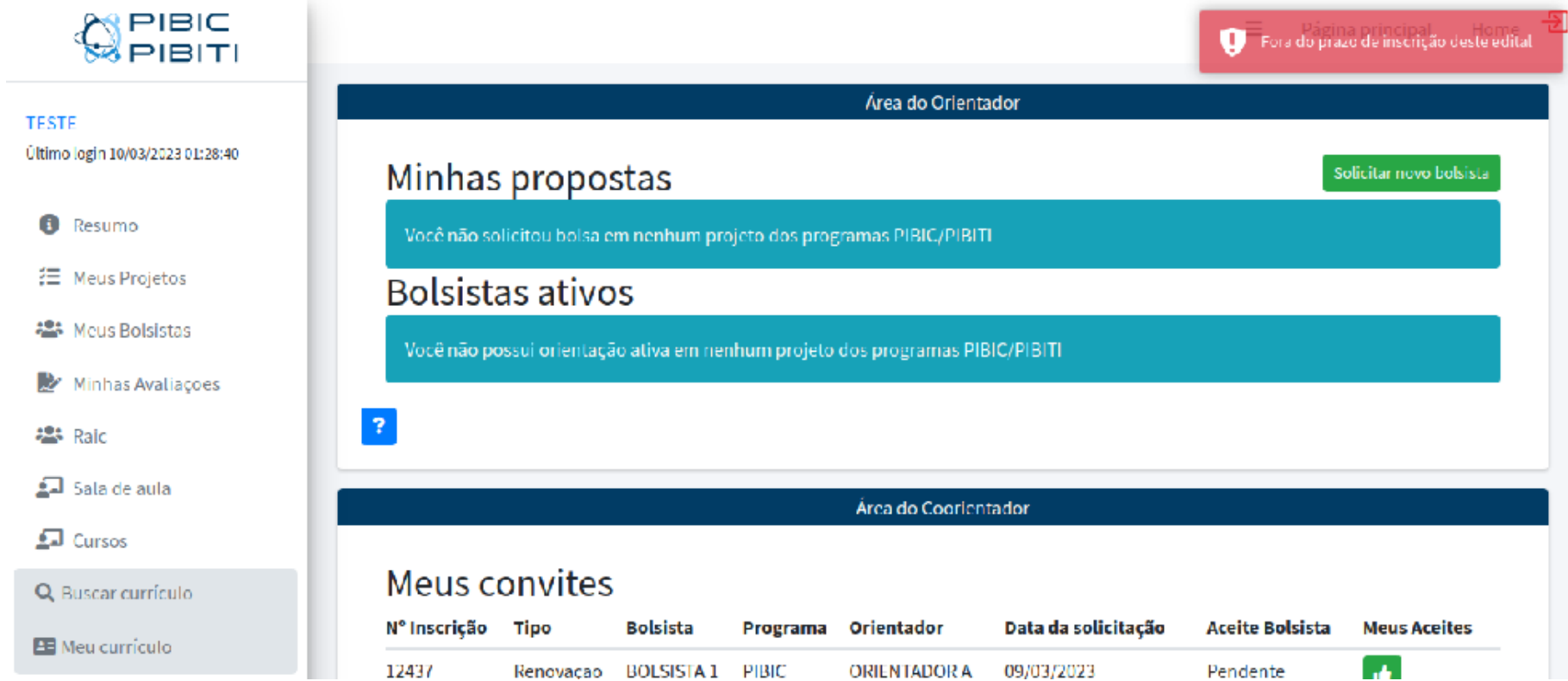

### **MENSAGEM:**

**"Fora do prazo de inscrição deste edital"**

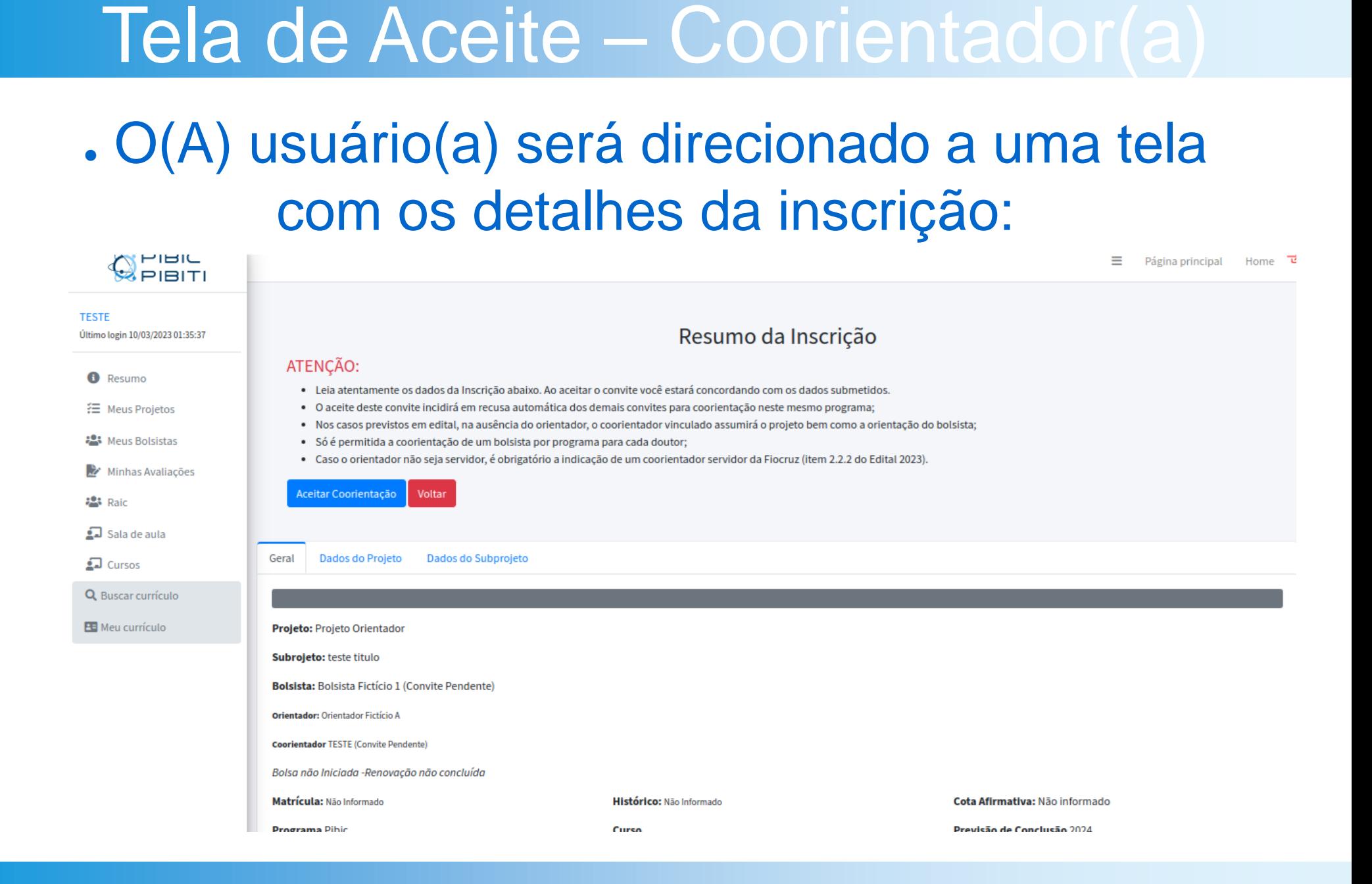

## . Na parte inferior, os dados da inscrição: – Aba Geral

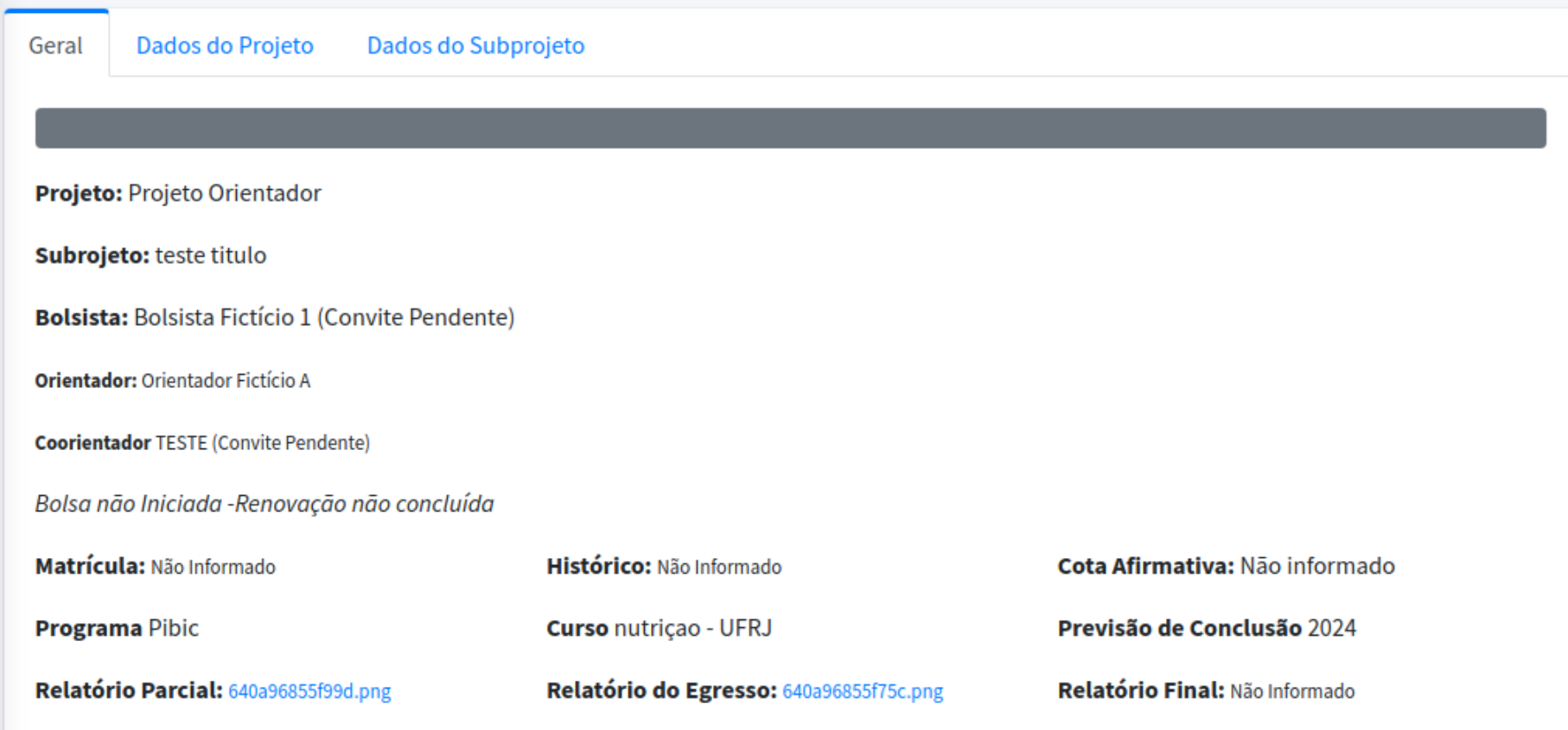

## . Na parte inferior, os dados da inscrição: – Aba Dados do projeto

Dados do Projeto Geral

Dados do Subprojeto

Grande área (CNPq): Saúde Coletiva

Área de pesquisa FIOCRUZ: Ambiente, Ecologia e Saúde

Linha de pesquisa na FIOCRUZ: 14.6. Aspectos ambientais na disseminação de doenças emergentes e re-emergentes

A clique aqui para abrir o resumo do PROJETO do Orientador

Projeto do orientador Projeto Orientador

Arquivo do Projeto completo 627eba4c3a8cf.pdf

## . Na parte inferior, os dados da inscrição: – Aba Dados do Subprojeto

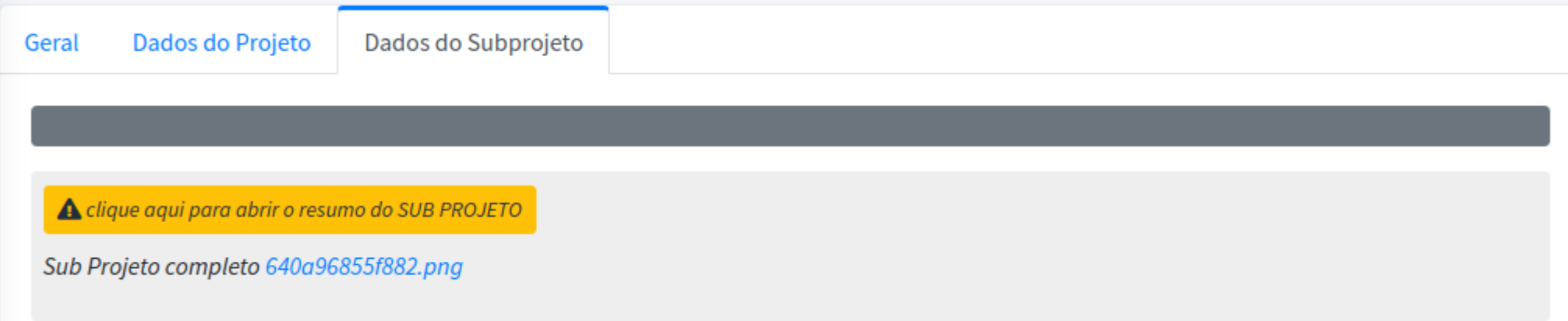

### ● Aceite

#### Resumo da Inscrição

#### ATENÇÃO:

- · Leia atentamente os dados da Inscrição abaixo. Ao aceitar o convite você estará concordando com os dados submetidos.
- · O aceite deste convite incidirá em recusa automática dos demais convites para coorientação neste mesmo programa;
- · Nos casos previstos em edital, na ausência do orientador, o coorientador vinculado assumirá o projeto bem como a orientação do bolsista;
- · Só é permitida a coorientação de um bolsista por programa para cada doutor;
- Caso o orientador não seja servidor, é obrigatório a indicação de um coorientador servidor da Fiocruz (item 2.2.2 do Edital 2023).

#### Aceitar Coorientação Voltar

Leia atentamente as instruções da tela. Para aceitar o convite clique em 'Aceitar Coorientação'. Para desistir deste convite, basta clicar em voltar.

O(A) usuário (a) será redirecionado(a) para a tela de resumo, onde poderá acessar um novo convite.

#### . Detalhes

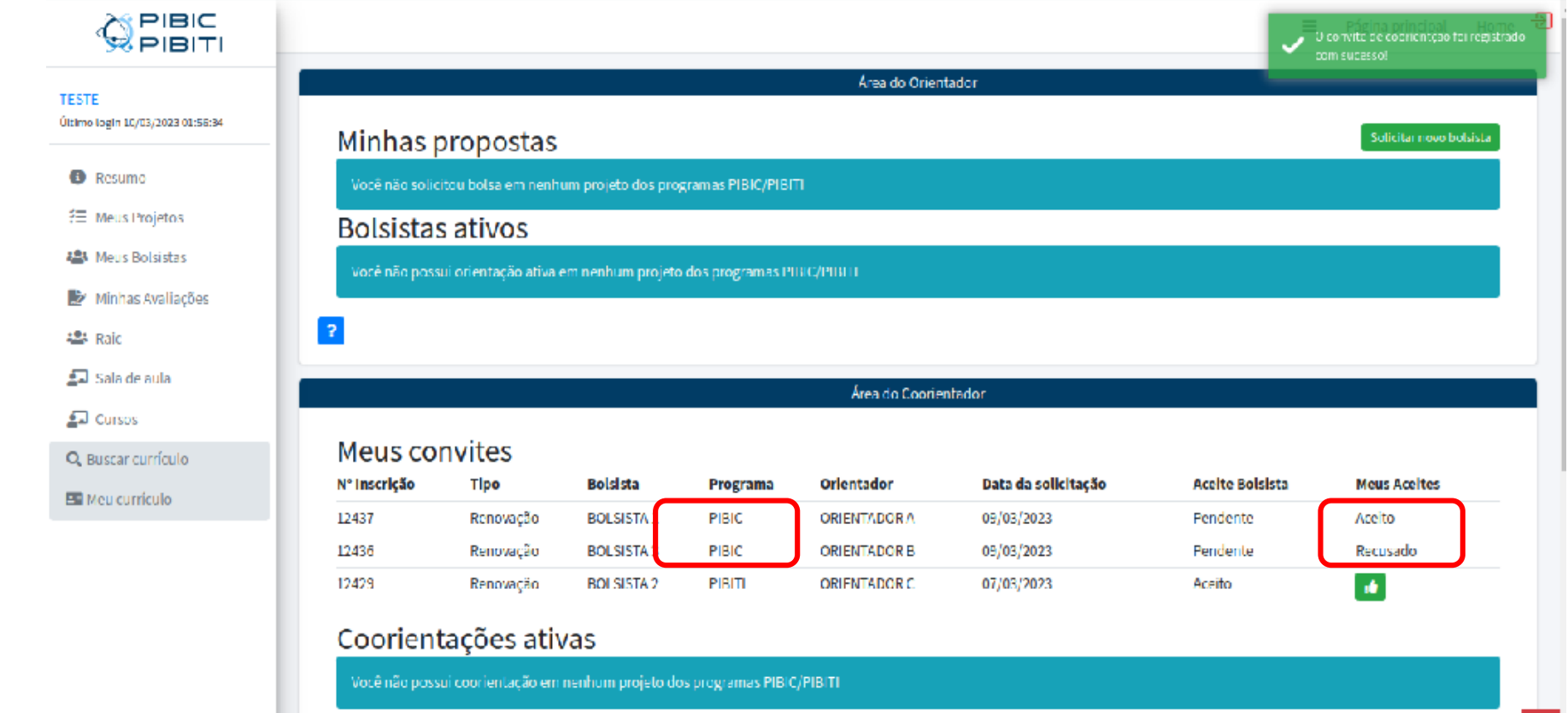

O convite aceito foi registrado, ocasionando a recusa automática dos demais convites do mesmo programa.

#### . Detalhes

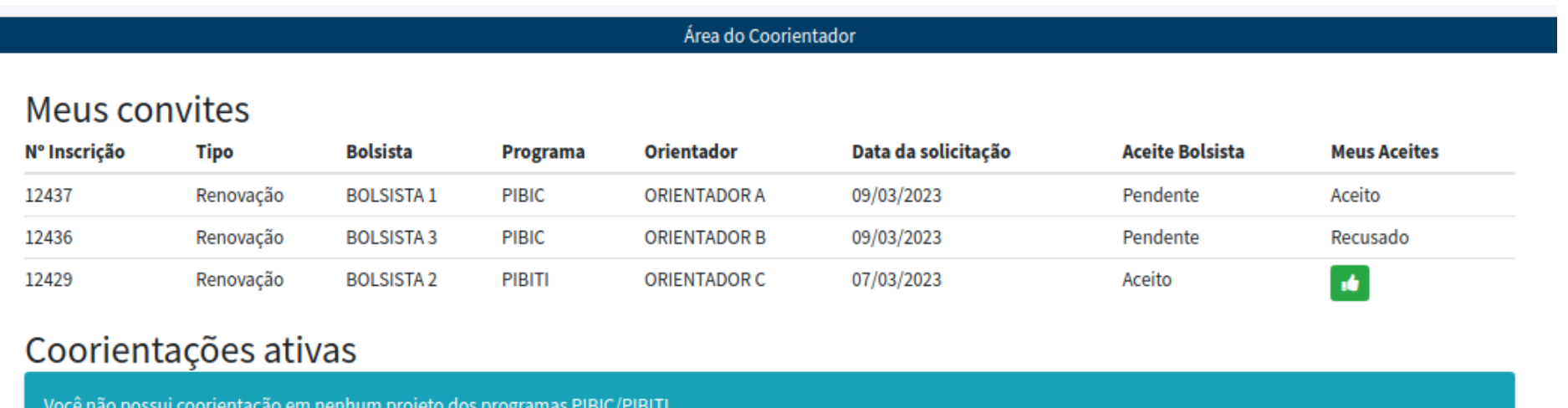

O(A) coorientador(a) poderá ainda aceitar um único convite em outro programa, quando houver. Basta repetir o processo para a inscrição desejada.